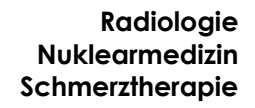

## **Ihr digitales Bild- und Befundarchiv: So funktioniert's**

Sehr geehrte Patientin, sehr geehrter Patient,

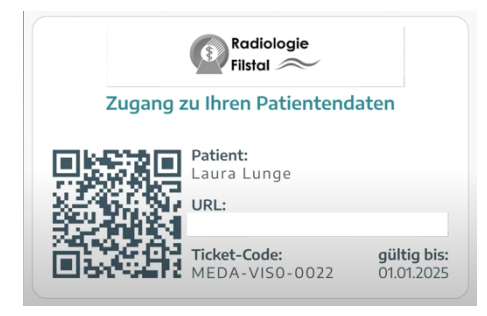

**Radiologie** 

**Filstal** 

Ab sofort erhalten Sie keine CDs oder Papierausdrucke nach der Untersuchung.

Stattdessen bekommen Sie ein "**Ticket**", mit welchem Sie Ihre Bilder und den Bericht **jederzeit auf Ihrem Smartphone/Tablet/Computer** einsehen können.

Mit diesen Zugangsdaten können auch Ihre behandelnden Ärzte Bilder und Bericht einsehen, wenn Sie ihnen die Daten zur Verfügung stellen.

**Bewahren Sie das Ticket daher gut auf!**

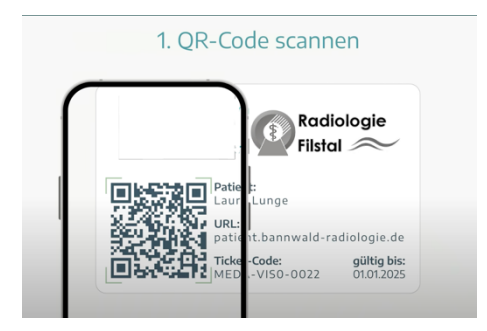

**Scannen** Sie den abgebildeten QR-Code mit Ihrem Handy bzw. internetfähigem Device. Alternativ können Sie die angegebene **URL (Internetadresse) in Ihrem Browser eingeben**.

Der Zugriff gelingt von jedem internetfähigem Endgerät. Durch **Weitergabe Ihrer Ticketdaten an Ihre behandelnden Ärzte** können Sie auch diesen Zugriff auf Bilder und Befund gewähren.

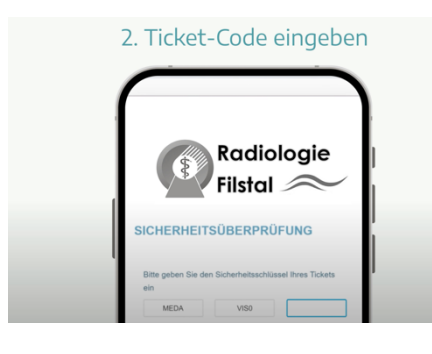

1. Faktor: **Sicherheitsschlüssel / Ticket-Code** eingeben Geben Sie nun zunächst den 12stelligen Sicherheitscode ein.

3. Zwei-Faktor-Authentifizierung

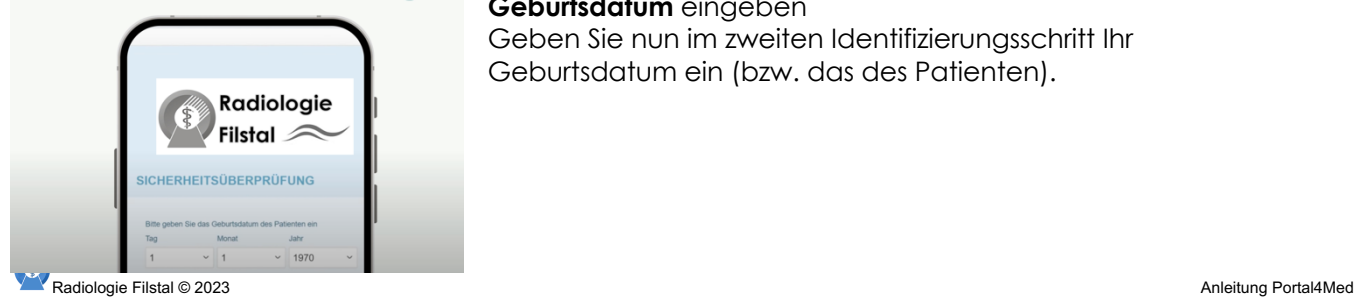

2. Faktor: **Geburtsdatum** eingeben Geben Sie nun im zweiten Identifizierungsschritt Ihr Geburtsdatum ein (bzw. das des Patienten).

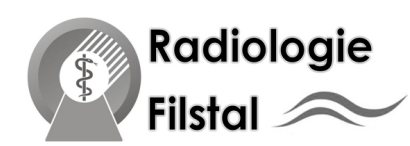

# 4. Untersuchungshistorie einsehen

 $\rightarrow$   $\Box$ 

e Untersuchunger

 $\bigoplus$ 

#### **Untersuchungshistorie**

Sie sehen nun die Ihnen bzw. dem Patienten zugeordneten Untersuchungen.

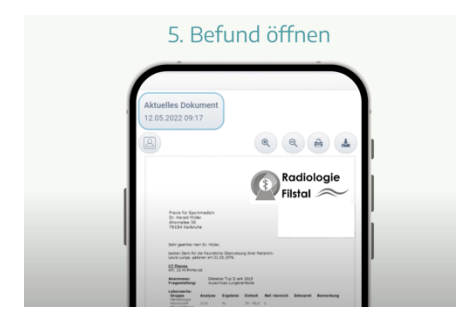

#### **Befund ansehen**

Kurz nach dessen Erstellung können Sie den Befund bereits einsehen und ggfs. weitergeben – oft bereits schon am Tage der Untersuchung.

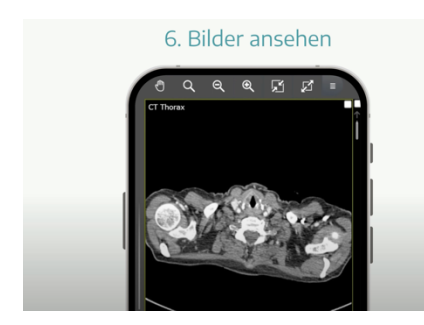

### **Bilder ansehen**

Die Bilddokumentation steht Ihnen i.d.R. kurz nach dem Praxisbesuch schon zur Verfügung und kann auch von Ihren Behandler eingesehen werden, wenn Sie ihnen die Daten Ihres Tickets zur Verfügung stellen.

**Bitte beachten Sie, dass mit der Umstellung auf das digitale Patientenarchiv standardmäßig keine CDs oder Papierausdrucke mehr erstellt werden.**